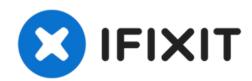

# Panasonic Lumix DMC-FX9 Loose Digitizer Cable Replacement

Use this guide to fix your loose digitizer cable on your Panasonic Lumix DMC-FX9.

Written By: Kim Dung Nguyen

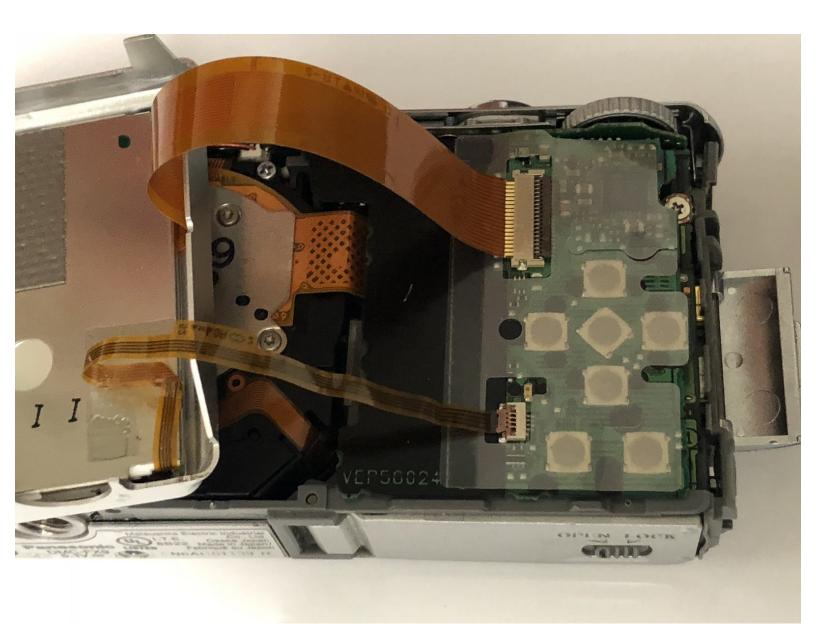

#### INTRODUCTION

If your digitizer cable has failed in your Panasonic Lumix DMC-FX9 camera, follow this guide to replace. By following this guide you should be able to continue using your camera.

A digitizer cable is important to the camera as it sends the display signals to the camera screen from the motherboard. It is vital for both camera operation and a live view of the lens.

Be sure to remove the batteries from your camera prior to beginning this guide.

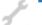

## **TOOLS:**

- Tweezers (1)
- Phillips #0 Screwdriver (1)

Phillips #00 Screwdriver

• iFixit Opening Tool (1)

## **Step 1 — Loose Digitizer Cable**

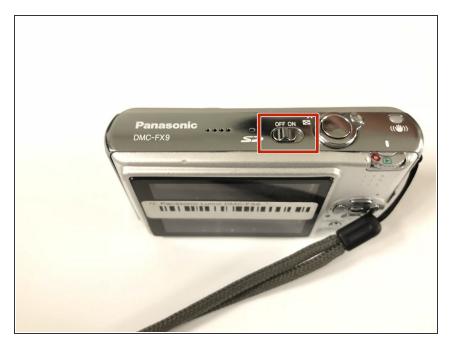

 Power off your device by locating the on/off switch on top of camera.

## Step 2

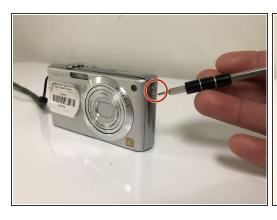

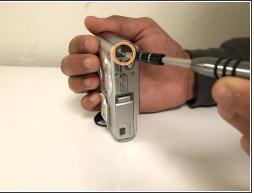

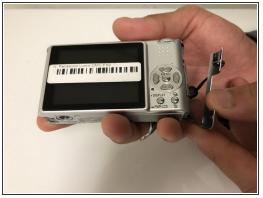

- Remove the screw located on the right side of the camera.
- Remove the screw located on the bottom right of the camera, and remove the cover from the camera.

## Step 3

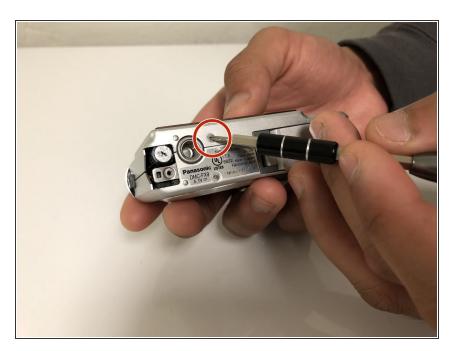

 Remove the screw located on the base of the camera.

## Step 4

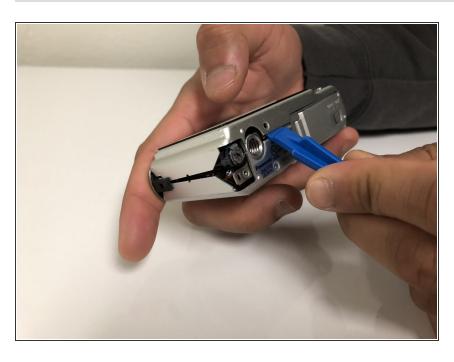

 Pry the top part of the camera slowly. Be careful not to tear the digitilizer cable.

## Step 5

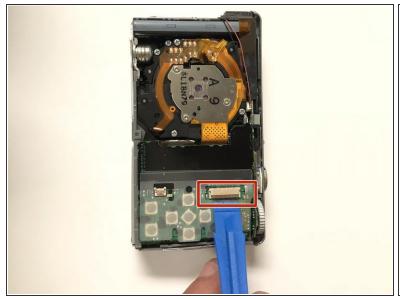

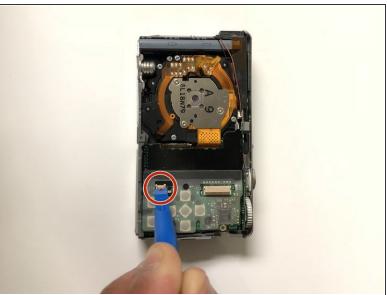

Open the bigger clamp using a spudger or other tools. Repeat for the smaller clamp.

## Step 6

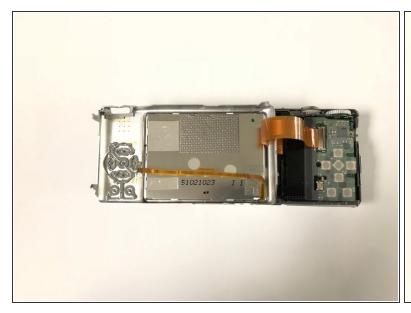

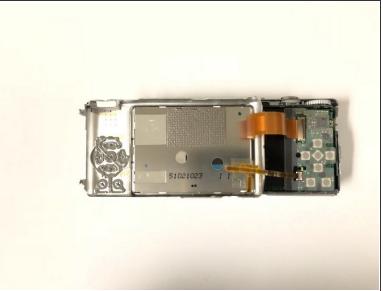

Carefully take the thin ribbon and insert cable end into the latch. Do this for both sides.

## Step 7

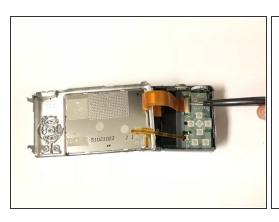

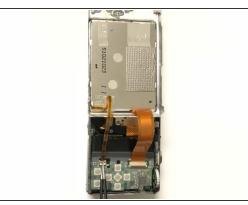

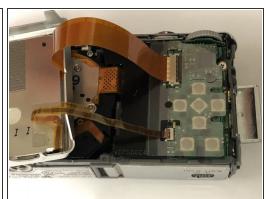

 Once the ribbon is placed into the latch, carefully close the clamps by lowering the clamp into a down position. Repeat this step for both sides.

To reassemble your device, follow these instructions in reverse order.